# <span id="page-0-4"></span>**Connection Point Reference**

The Connection Point Reference represents an entry to or an exit from the submachine State. It can be used as the source or target of a transition.

The following procedures show you how to work with Connection Point Reference:

- [Drawing the Connection Point Reference](#page-0-0)
- [Checking the assigned entry/exit point to Connection Point Reference](#page-0-1)
- [Assigning the entry/exit points to the Connection Point Reference](#page-0-2)
- [Displaying the Connection Point References](#page-0-3)

## <span id="page-0-0"></span>**Drawing the Connection Point Reference**

To draw the Connection Point Reference on the submachine State

- 1. On the State diagram palette, click the **Connection Point Reference** button.
- 2. Click the shape of the submachine State. The **Select Entry/Exit Point** dialog opens.
- 3. Select entry point to define the entry into the submachine State, or exit point to define the exit from the submachine State. The Connection Point Reference is drawn on the submachine State with a defined entry or exit point.

#### <span id="page-0-1"></span>**Checking the assigned entry/exit point to Connection Point Reference**

To see the assigned entry/exit point

Open the **Connection Point Reference** dialog. The **Entry** or **Exit** properties display the defined entries.

#### <span id="page-0-2"></span>**Assigning the entry/exit points to the Connection Point Reference**

To assign the entry/exit points to the Connection Point Reference

- Right-click the Connection Point Reference shape, and, on the shortcut menu ,click **Select Entry/Exit Point**.
- In the **Select Entry/Exit Point** dialog, only the entry and exit points that are created at the Λ same State Machine as the submachine State are listed. If there are no entry/exit points at the same State machine, the **Select Entry/Exit Point** dialog is not opened when drawing the Connection Point Reference.

### <span id="page-0-3"></span>**Displaying the Connection Point References**

To display the Connection Point References on the submachine State shape

- 1. Select the submachine State shape of the Connection Point References you want to display.
- 2. Open the **Select Points** dialog by performing one of the following steps:
	- From the shortcut menu, select **Display** > **Display Points**.
	- On the diagram toolbar, click **and select Display Points.**

**Related Pages**

- [Model Elements](https://docs.nomagic.com/display/MD2021x/UML+elements)
- [Stereotype](https://docs.nomagic.com/display/MD2021x/Stereotype)
- [State Machine diagram](https://docs.nomagic.com/display/MD2021x/State+Machine+diagram)

#### **Related pages**

- [Assigning behavior to state](https://docs.nomagic.com/display/MD2021x/Assigning+behavior+to+state)
- [Managing regions](https://docs.nomagic.com/display/MD2021x/Managing+regions)
- Changing state to [composite/submachine](https://docs.nomagic.com/pages/viewpage.action?pageId=64976678) [/orthogonal state](https://docs.nomagic.com/pages/viewpage.action?pageId=64976678)
- [Connection Point Reference](#page-0-4)
- [State Invariant](https://docs.nomagic.com/display/MD2021x/State+Invariant)

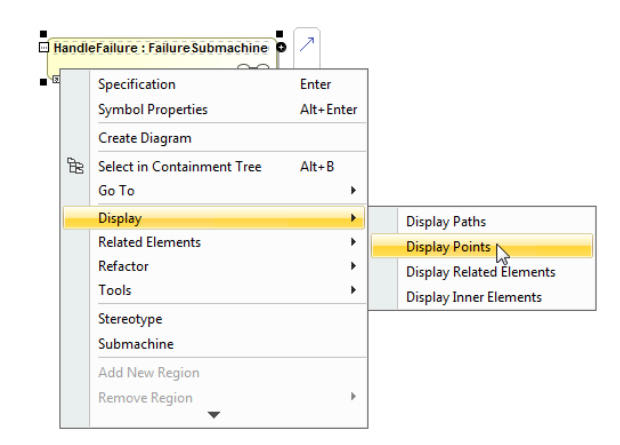

3. In the dialog, select the Connection Point References that you want to display, and click **OK**.

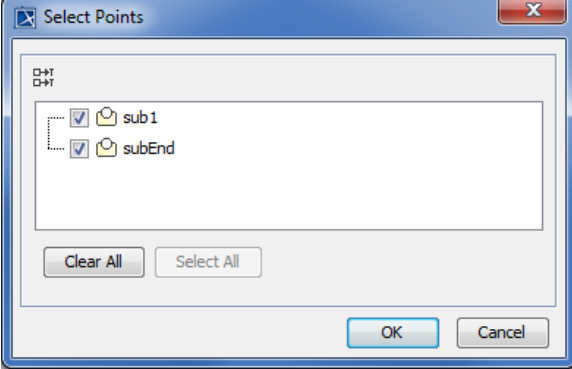

Selected Connection Point References are displayed on the submachine State shape.

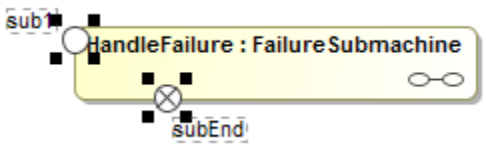